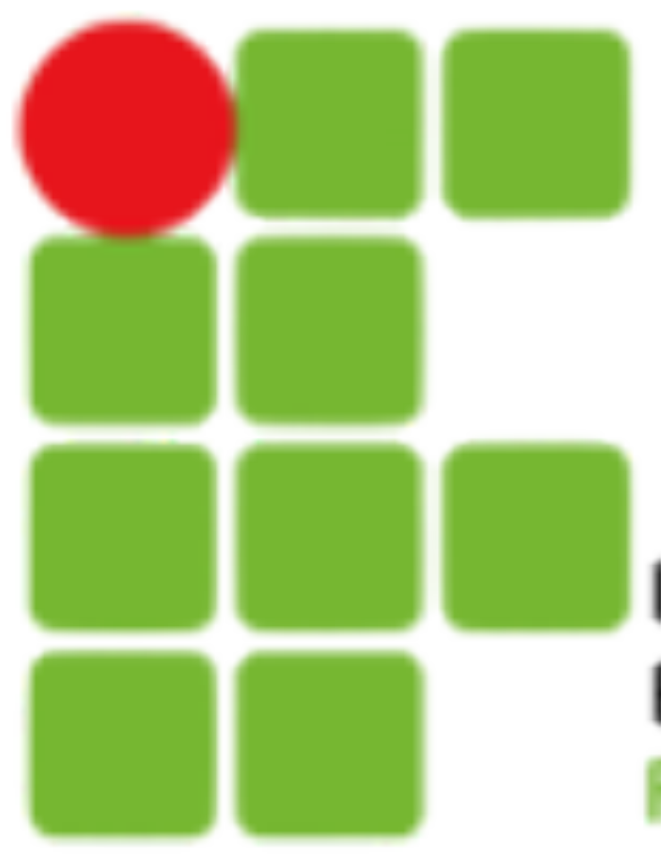

**INSTITUTO FEDERAL DE** EDUCAÇÃO, CIÊNCIA E TECNOLOGIA **RIO GRANDE DO NORTE** 

# **Introdução a Sistemas Abertos**

Manipulação de usuários

[filipe.raulino@ifrn.edu.br](mailto:filipe.raulino@ifrn.edu.br)

## **Introdução**

• Em ambientes onde diversas pessoas utilizam o computador ou recursos de rede, é fundamental que existam restrições para que eles não comprometam dados sensíveis, do sistema ou de outros

• Um Grupo é um conjunto de usuários. Eles são frequentemente

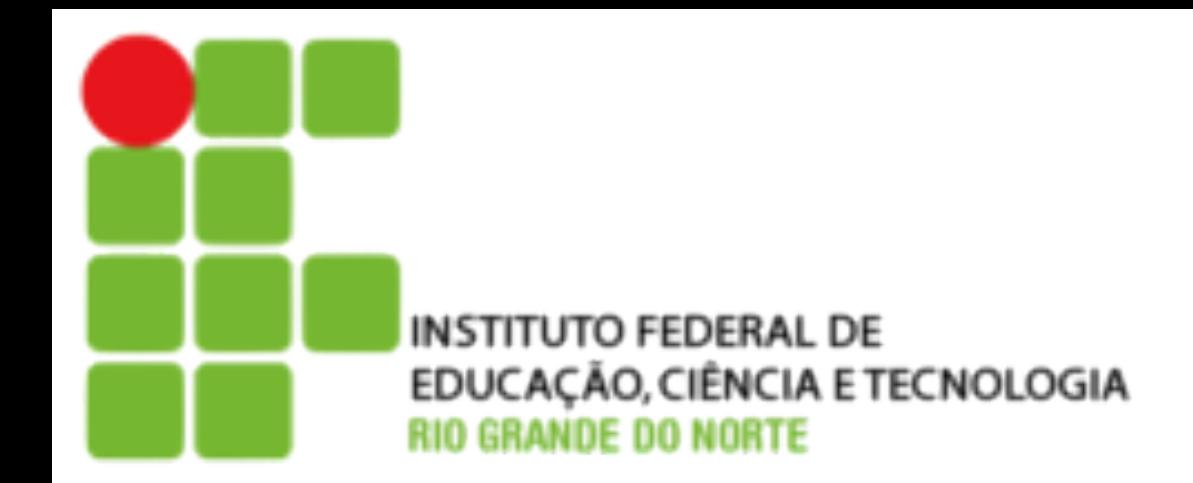

- usuários.
- utilizados para controlar as permissões de vários usuários.
- 

• Os Usuários e os grupos possuem uma identificação no sistema, nome e número, para que o sistema possa controlar o acesso.

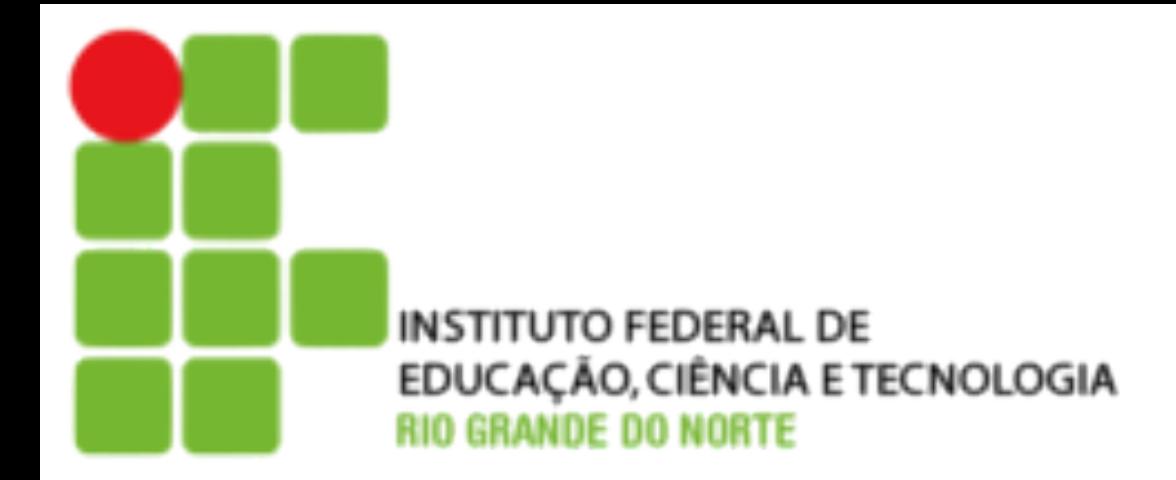

### • As contas de usuários são compostas por:

## **Contas de Usuários**

- 
- eve ser único.
- sistema.
- entification. Ele identifica o usuário no sistema junto mitir-lhe o seu acesso.
- Dentification. É o Número que identifica o grupo ao<br>ice.
- b. Normalmente o nome completo.
- prio do usuário quando ele acessa o sistema, onde mazenados. Os arquivos de configuração pessoal s aqui.
- ado quando o usuário acessa o sistema. Geralmente us como o bash

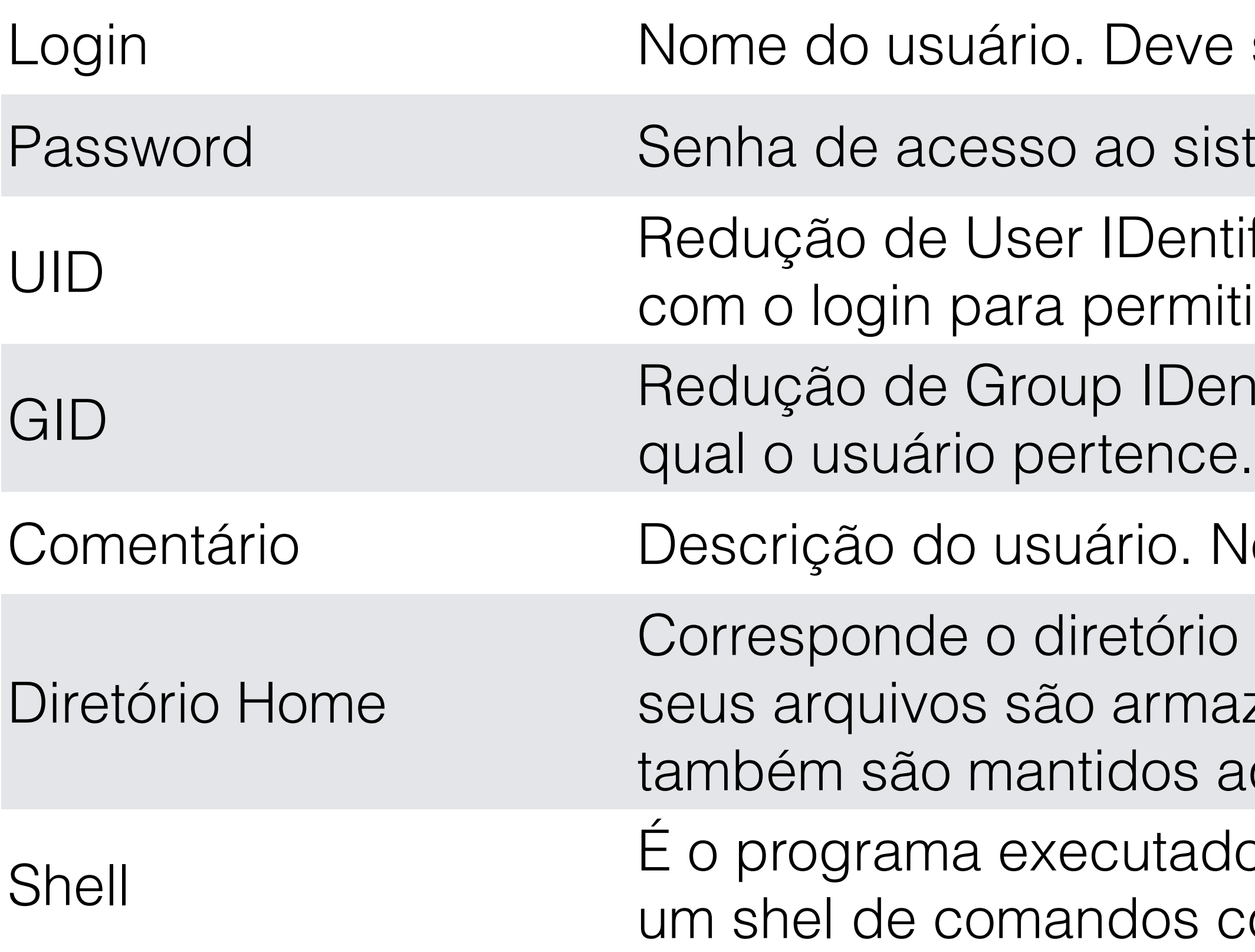

## **Grupos**

- eve ser único.
- acesso do grupo. normalmente não é utilizada.
- ID entification. É o Número que identifica o grupo.
- e fazem parte do Grupo

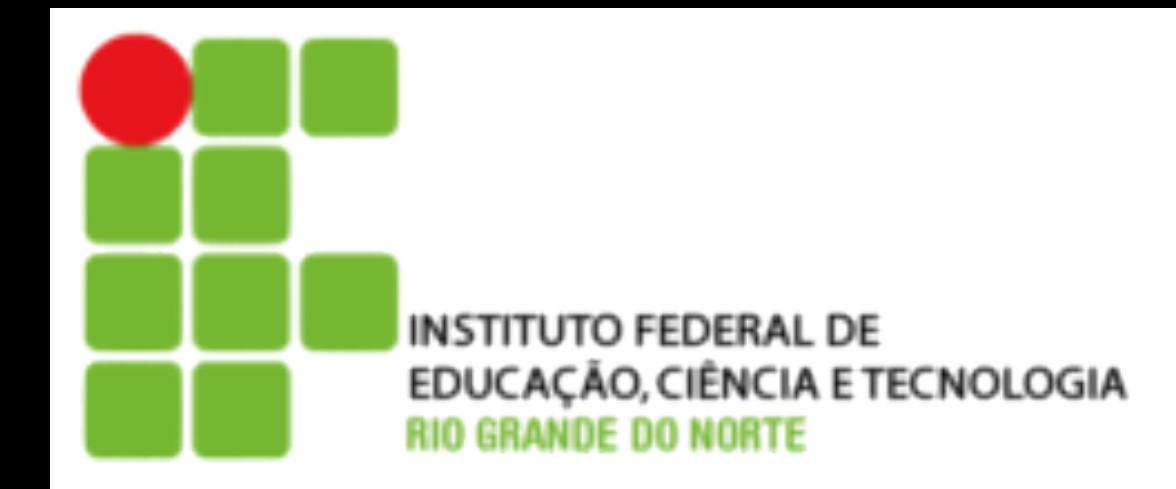

• Os grupos são compostos por:

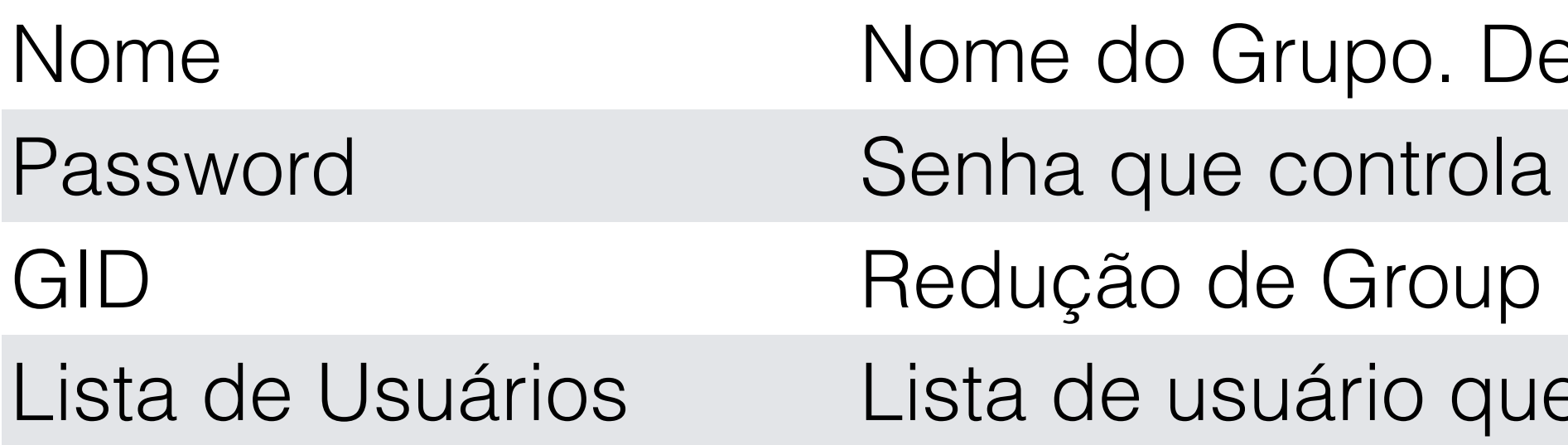

# • As informações do usuário e senhas são armazenados nos

- arquivos **/etc/passwd** e **/etc/shadow**,
- As informações sobre os grupos em **/etc/group** e **/etc/gshadow**.
- Nesses arquivos as informações são armazenadas uma por linha e separadas por **:**

## **/etc/passwd**

• O arquivo **/etc/passwd** armazena as informações dos usuários do

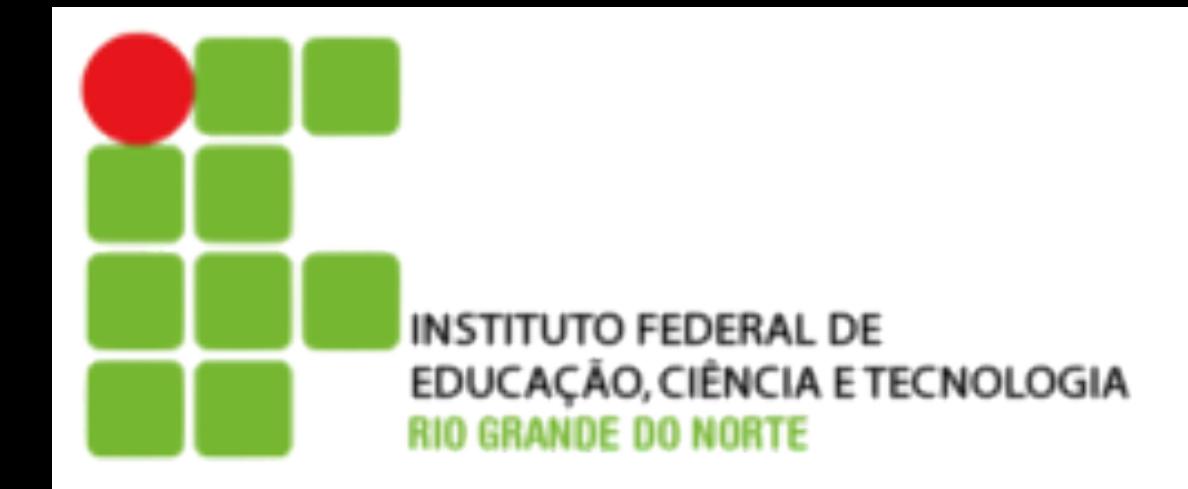

sistema. Tem a seguinte sintaxe:

### **login:senha(criptografada):UID:GID:comentários:home:shell**

• Quando o /etc/shadow é utilizado o campo senha é preenchido com

um x.

### **Exemplo:**

root:x:0:0:root:/root:/bin/bash daemon:x:1:1:daemon:/usr/sbin:/bin/sh bin:x:2:2:bin:/bin:/bin/sh sys:x:3:3:sys:/dev:/bin/sh sync:x:4:65534:sync:/bin:/bin/sync nobody:x:65534:65534:nobody:/nonexistent:/bin/sh aluno:x:1000:1000:Aluno Redes,,,:/home/aluno:/bin/bash identd:x:100:65534::/var/run/identd:/bin/false sshd:x:101:65534::/var/run/sshd:/bin/false

## **/etc/shadow**

• O arquivo **/etc/passwd** pode ser lido por qualquer usuário, tornando as

• Para tornar o sistema mais seguro foi criado o arquivo **/etc/shadow**, acessível

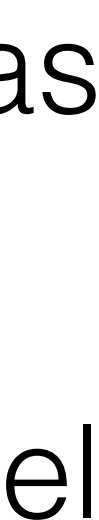

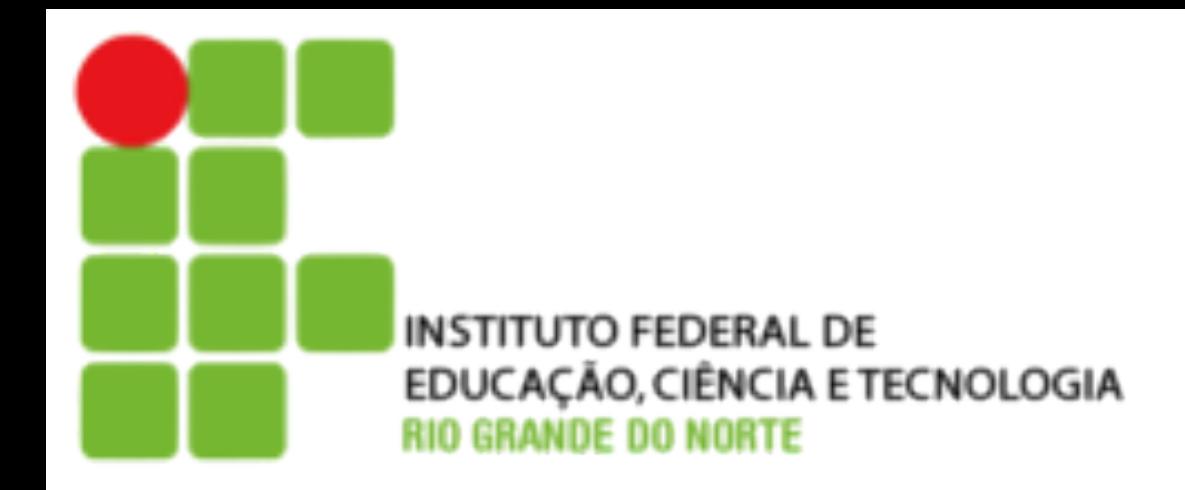

- senhas passíveis de decodificação.
- apenas ao usuário root. Ele armazena os dados da senha do usuário.

root:\$1\$ID9zHTEO\$bQ2UiWzn4mvRtDDQXU81E1:13324:0:99999:7::: daemon:\*:13324:0:99999:7::: bin:\*:13324:0:99999:7::: sys:\*:13324:0:99999:7::: sync:\*:13324:0:99999:7::: nobody:\*:13324:0:99999:7::: aluno:\$1\$nYN2ISh8\$rcYLUO.hTERQX/sGJMB5z1:13324:0:99999:7::: identd:!:13324:0:99999:7::: sshd:!:13324:0:99999:7:::

**Exemplo:**

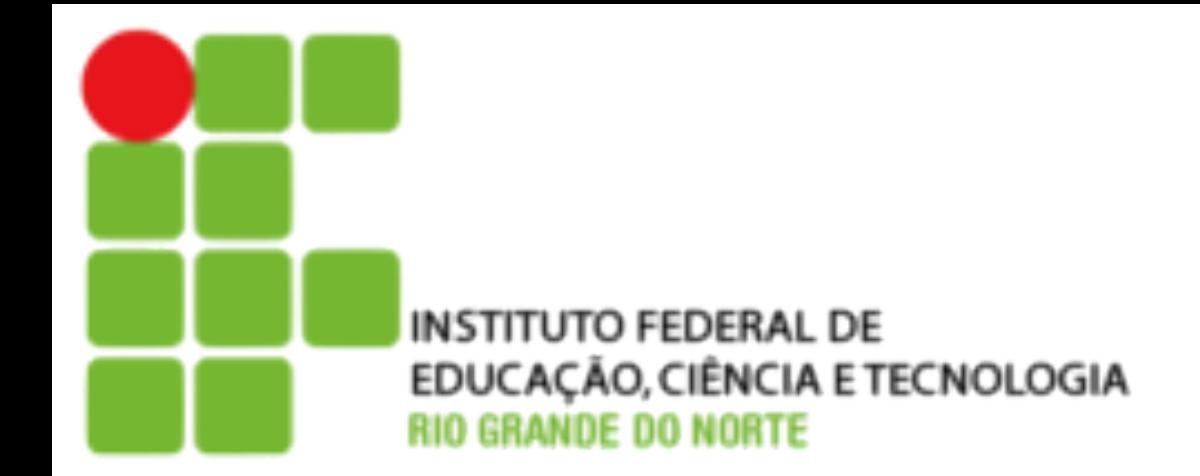

## **Campos do /etc/shadow**

- 1.Nome do Usuário;
- 2.Senha criptografada. Em branco permite login sem senha e \* Indica que a conta está bloqueada;
- 3.Número de dias, desde 01/01/1970, desde que a senha foi alterada;
- 4.Número de dias até que a senha possa ser alterada. O 0 permite alteração a qualquer momento;
- 5.Número de dias até que a senha deva ser alterada. Por Padrão 99999 (274 anos);
- 6.Número de dias para informar o usuário sobre a expiração da senha;
- 7.Número de dias para bloqueio da conta após a expiração da senha;
- 8.Numero de dias, a partir de 01/01/1970, desde que a senha foi bloqueada; e 9.Campo reservado.

## **/etc/group**

• As informações dos grupos são armazenados no arquivo **/etc/group**. Tem a

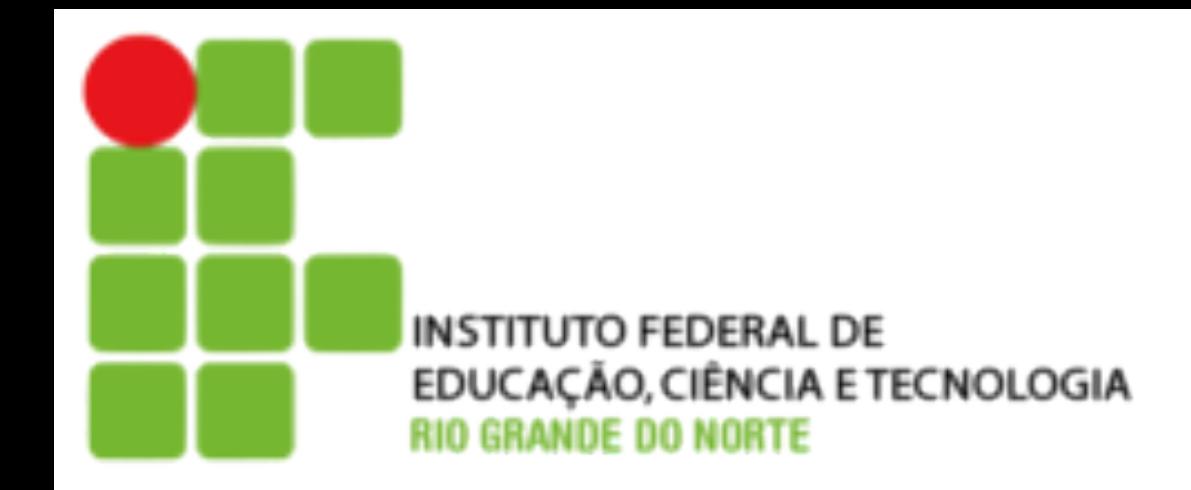

seguinte sintaxe:

### **grupo:senha:id grupo:descrição:lista de usuários**

• Por padrão, será criado um grupo para cada novo usuário com o mesmo nome

- do login.
- grupo

• Os usuários possuem um grupo primário, mas podem pertencer a mais de um

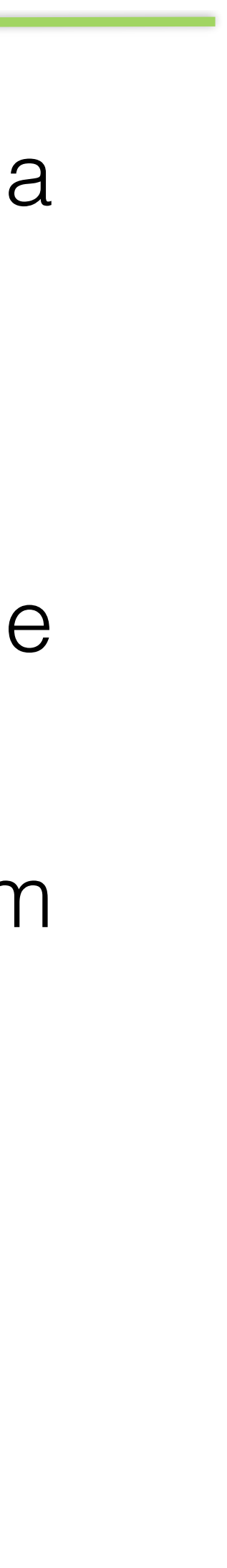

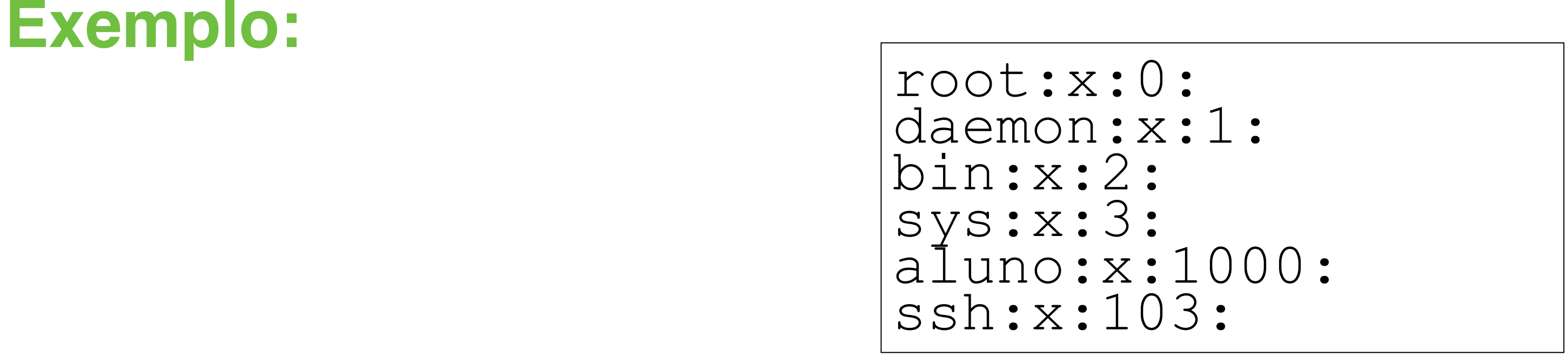

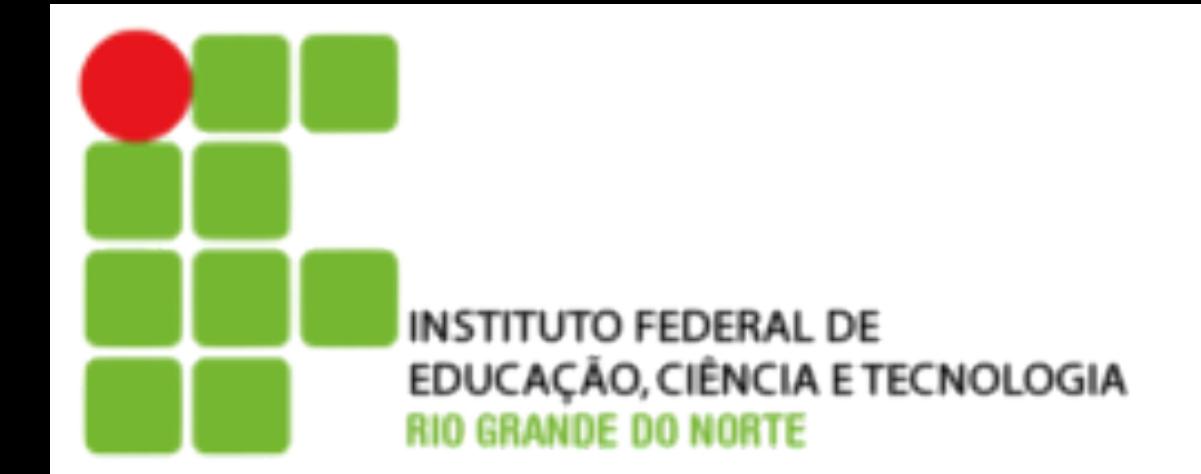

### **Comandos para Gerenciamento de Usuários**

- Para criar um usuário podemos usar os comandos **useradd** ou **adduser**. O **adduser** facilita a inclusão pois utiliza definições padrão armazenadas no arquivo **/etc/adduser.conf.**
	- **useradd usuário [opções]**
	- **adduser usuário [opções]**

- Exemplos
	- **# adduser pinguim**
	-

**# useradd pinguim -d /home/pinguim -c "Pinguim Tux" -s /bin/bash -g gnu**

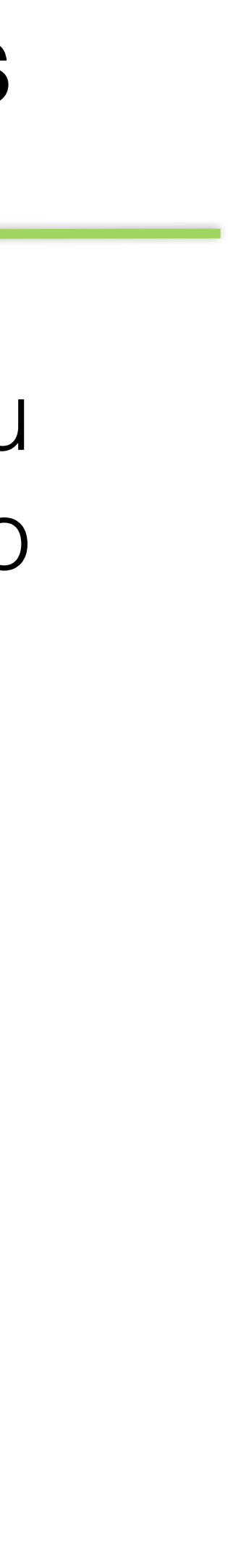

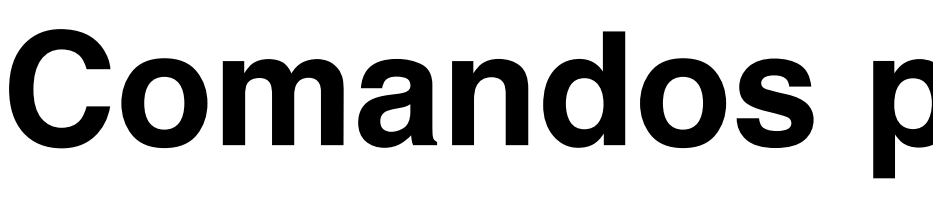

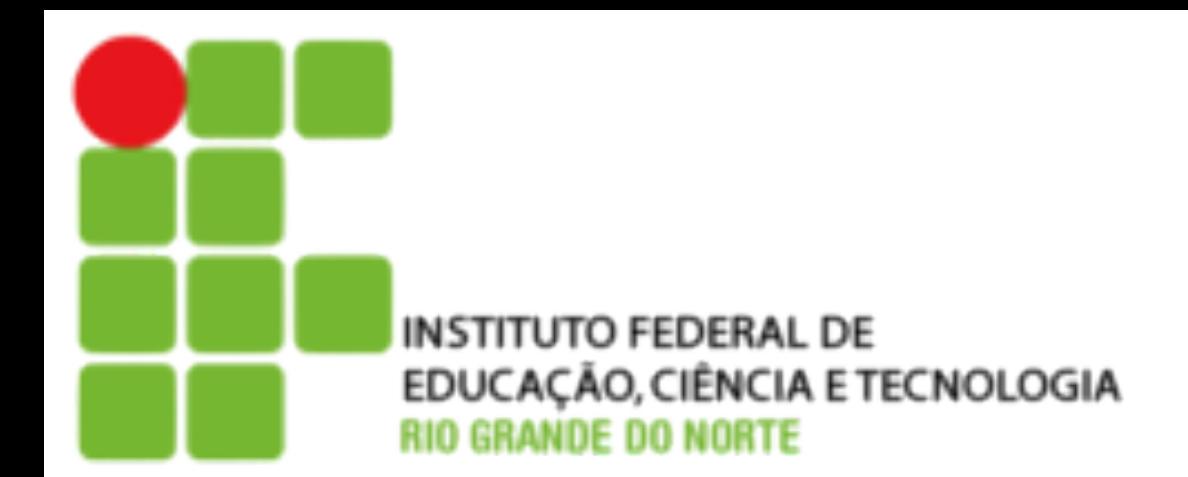

- O comando **passwd** define ou troca a senha do usuário. **passwd [usuário]**
- O **chage** exibe ou muda informações da senha do usuário.

- Exemplos:
	- **# passwd pinguim**
	- **# chage pinguim -l**
	- **# usermod -G sistema pinguim**

• Para modificar características de um usuário utilizamos o **usermod**.

- **chage usuário [opções]**
- **usermod opções usuário**

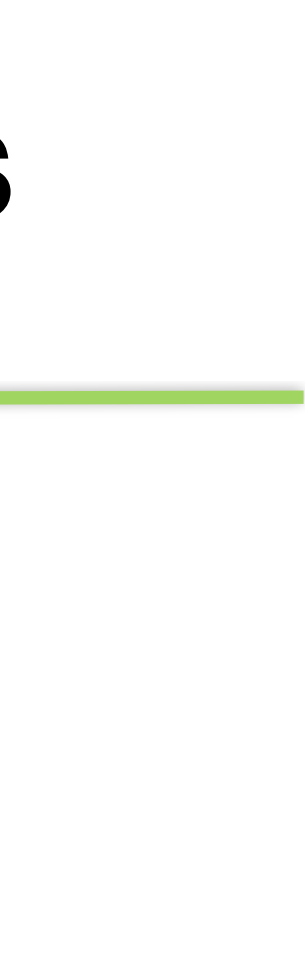

### **Comandos para Gerenciamento de Usuários**

• O **userdel** é usado para excluir um usuário do sistema. Para excluir todos os arquivos utilizamos a opção **-r**.

**userdel [opção] usuário**

- O **finger** exibe informações sobre o usuário. **finger [opções] [usuário]**
- Para mudar de usuário utilizamos o **su**. Caso seja passado sem o nome do usuário, vira root.

**su [opções] [usuário]**

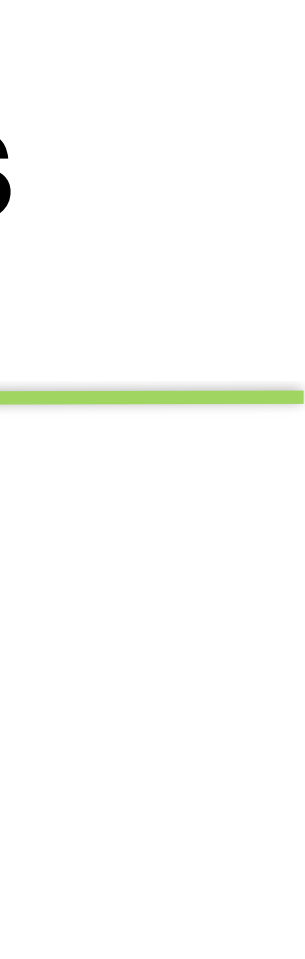

- Exemplos:
	- **# userdel -r pinguim**
	- **# finger pinguim**
	- **# su aluno**

### **Comandos para Gerenciamento de Usuários**

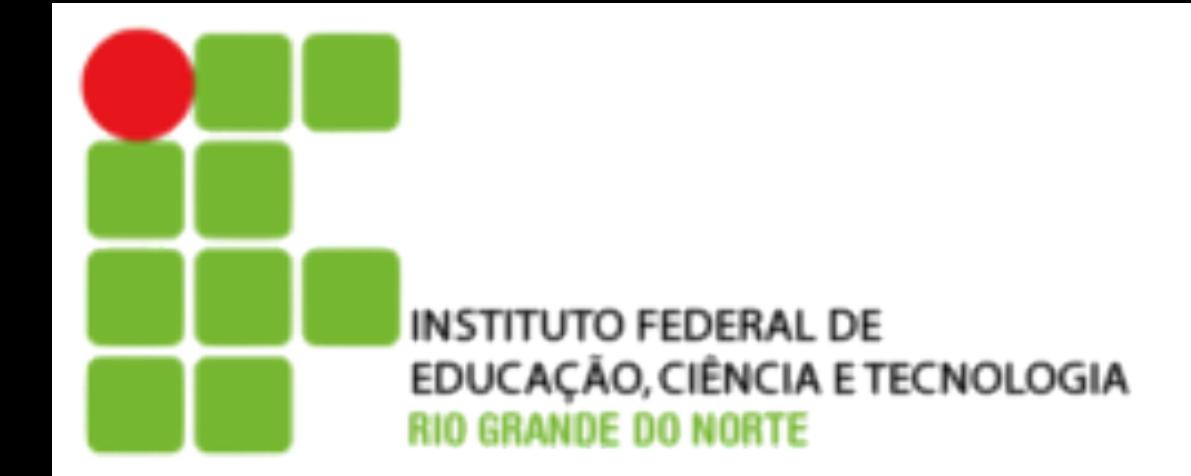

- O comando **groupadd** adiciona grupos ao sistema. **groupadd grupo [opções]**
- O **gpasswd** define senha para um grupo e realiza outras funções de administração de usuários é grupos.

- **gpasswd [opções] [usuário] grupo**
	- **groupdel grupo**

• O comando **groupdel** remove um grupo do sistema.

- Exemplos:
	- **# groupadd aula**
	- **# gpasswd -a pinguim aula**
	- **# groupdel aula**

### **Comandos para Gerenciamento de Grupos**

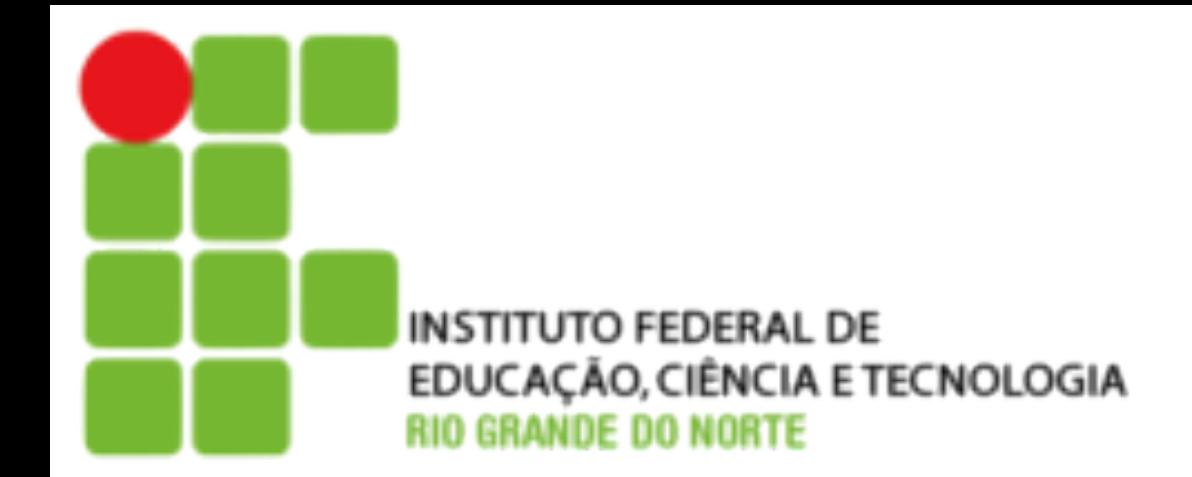

### **Executando Comandos como Superusuário**

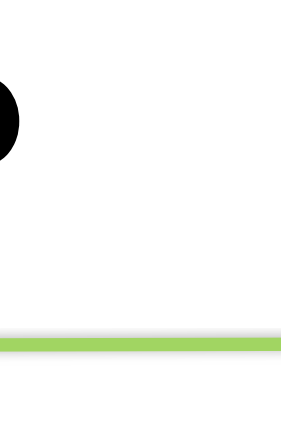

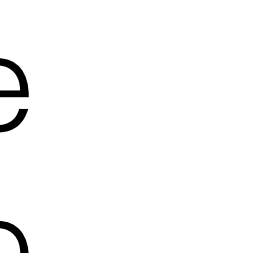

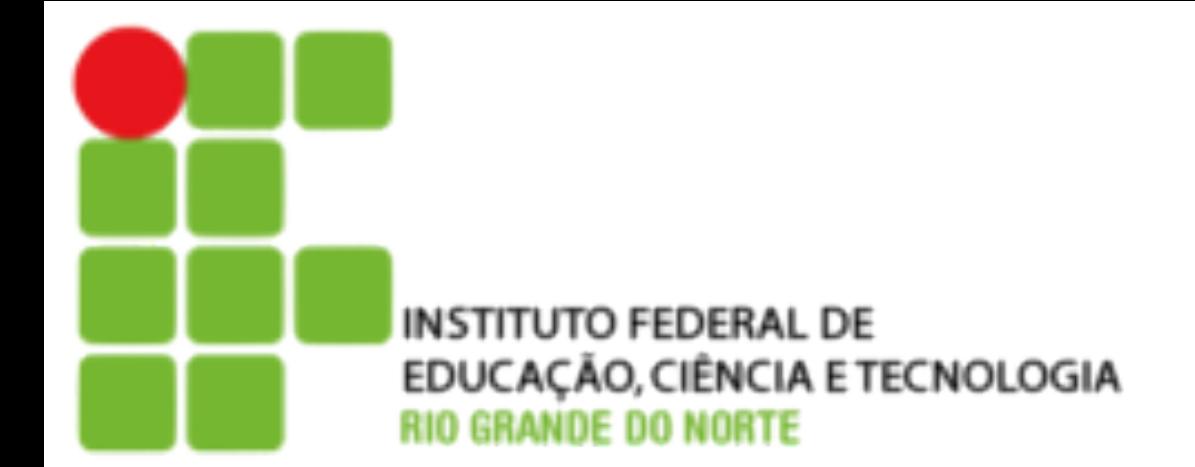

- Para realizar algumas tarefas precisamos ter permissões de superusuário. O comando **sudo** permite a obtenção de privilégios de outros usuários, normalmente o root. **sudo [opções] [comando]**
- O sudo é configurado através do arquivo **/etc/sudoers**. Nele são definidos os comandos que podem ser executados por um usuário comum. Esse arquivo pode ser editado pelo comando **visudo**.
	- **# sudo adduser filipe**
	- **# sudo -l**

## **Atividade**

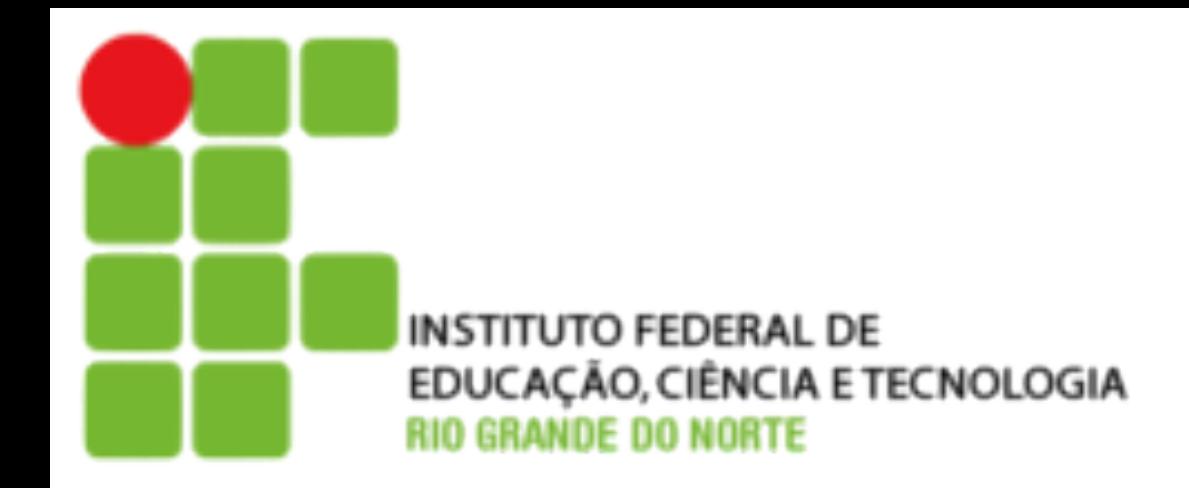

- •Verificar o conteúdo dos arquivos:
	- ‣ /etc/passwd
	- ‣ /etc/shadow
	- ‣ /etc/group
- •Criar um usuário chamado aula
- •Criar um grupo chamado ifrn
- •Aterar a senha de aula para C@s@!0
- •Colocar o usuário aula no grupo ifrn
- •Rever os arquivos do primeiro tópico